# **MANUAL DE USUARIO**

## **SISTEMA "PORTAL DE TRÁMITES Y CORRESPONDENCIAS DEL GOBIERNO AUTÓNOMO MUNICIPAL**

**DE TRINIDAD"**

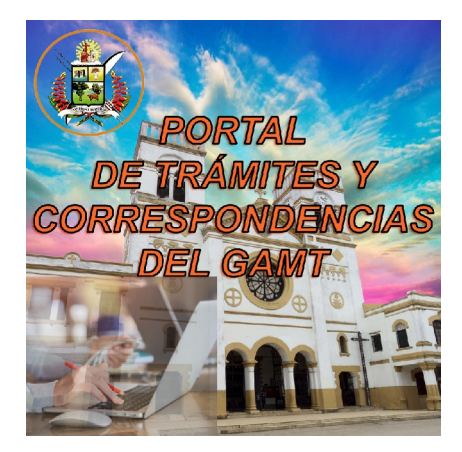

**Desarrollado por: Ing. Jose Carlos Arza Galarza Ing. Daniel Arteaga Rodriguez Ing. Luis Ricardo Sejas Justiniano DIRECCIÓN DE TECNOLOGÍAS DE INFORMACIÓN Y GOBIERNO ELECTRÓNICO - GAMT 2020 - 2021**

### ÍNDICE

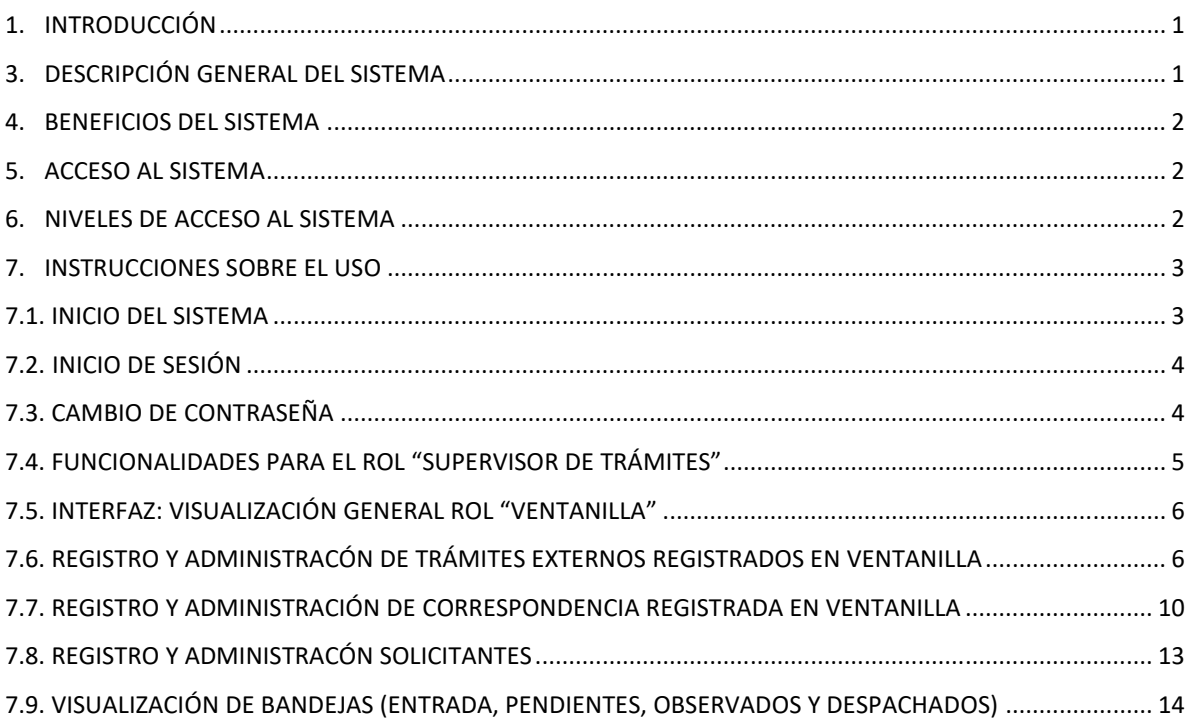

#### **MANUAL DE USUARIO**

El presente manual contempla la información necesaria para el uso del Sistema de Información Web llamado **"Portal de Trámites y Correspondencias del GAMT"** para el subsistema de "Trámites y Correspondencia Externa".

#### **1. INTRODUCCIÓN**

Es importante destacar que los trámites y servicios son el principal instrumento que tiene un gobierno para interactuar con la ciudadanía. Sin embargo, existen ocasiones que los trámites pueden representar un proceso complejo y costoso, lo que desincentiva a la actividad económica y entorpece la relación entre la ciudadanía y las entidades que brindan atención a estos.

Es por eso que, en los entornos de las organizaciones actuales, tanto públicas como privadas, es cada vez más preciso disponer de sistemas de informáticos ya que estos proporcionan una mayor facilidad para la gestión y control de los procesos que se ejecutan.

Por estos motivos y más aún que nos encontramos en una era en la cual la tecnología es indispensable para llevar a cabo la administración de cualquier tipo de entidad desde los ámbitos organizacionales hasta la transparentarían de sus procesos, es que resulta indispensable desarrollar un Sistema de Información, que permita procesar los distintos trámites y servicios que se prestan desde el Gobierno Autónomo Municipal de Trinidad, para contar con un eficiente control y manejo de los mismos a través del fácil acceso, control, ubicación rápida, seguimiento al estado actual y transparencia.

#### **2. NORMATIVA**

El sistema **"Portal de Trámites y Correspondencias del GAMT"** es desarrollado para dar cumplimiento a la normativa nacional vigente exigidas por la Agencia de Gobierno Electrónico y Tecnologías de Información y Comunicación (AGETIC), Decreto Supremo N° 3251 y Decreto Supremo 3525 del 12 julio de 2017 en la cual se nos comunica mediante nota AGETIC/NE/1732/2018 del 02 de abril de 2018 los plazo para la presentación del "Plan de Implementación de Gobierno Electrónico", "Plan de Implementación de Software Libre y Estándares Abiertos" y la "Estrategia de Digitalización de Trámites y servicios del GAMT".

#### **3. DESCRIPCIÓN GENERAL DEL SISTEMA**

El Sistema Informático "Portal de Trámites y Correspondencias del GAMT" es un sistema Web que ha sido pensado y desarrollado para llevar el control y seguimiento de los trámites y las correspondencias que se generan tanto a nivel interno y externo a la Institución.

Este sistema cuenta con diferentes funcionalidades que, mediante interfaces gráficas amigables permiten:

- $\triangleright$  La definición del flujo de trámites,
- $\triangleright$  El registro de los trámites y la generación de hojas de ruta
- $\triangleright$  El control y seguimiento de los trámites y correspondencia
- $\triangleright$  La consulta de estado, ubicación actual e historial del trámite.
- La consulta de estadísticas básicas sobre el comportamiento del sistema.

Este sistema puede ser accedido desde cualquier dispositivo que tenga instalado un navegador web: computadora personal, laptop, tablet, Smartphone ya que su interfaz se adapta a las dimensiones de la pantalla.

#### **4. BENEFICIOS DEL SISTEMA**

El Sistema Informático "Portal de Tramites y Correspondencias del GAMT", le permite contar con información oportuna y confiable de los trámites y correspondencias provenientes tanto a nivel interno como externo a la Institución; agilizando así para dar un mejor servicio tanto a los usuarios internos del G.A.M.T como también a la población en general, sus beneficios más sobresalientes del "Portal de Tramites y Correspondencias del GAMT" son:

- El registro de forma fácil y rápida de los trámites y correspondencia que ingresa y se procesa dentro del GAMT.
- Seguimiento a la ubicación y estado de los diferentes trámites y correspondencia que ingresa la ciudadanía a las diferentes dependencias de la Institución.
- $\triangleright$  Conocer de forma oportuna si sus solicitudes han sido observadas o no en su procesamiento por las diferentes instancias, el tipo de observación y el responsable de la misma.
- $\triangleright$  Se obtendrá información general o específica de los trámites registrados en gestiones presentes y pasadas.
- Ver el historial de cualquier trámite o correspondencia para poder obtener de forma rápida información valiosa registrada en cada paso del ciclo de vida del registro en forma de historial y de hoja de ruta.
- Obtener datos estadísticos de los trámites y correspondencia registrados en el "Portal de Trámites y Correspondencias del GAMT".

#### **5. ACCESO AL SISTEMA**

El acceso al Sistema de Información **"Portal de Trámites y Correspondencias del GAMT"** se realiza por medio de cualquier dispositivo que se encuentre conectado a la red de datos institucional del GAMT a través de los siguientes enlaces:

- http://192.168.3.14/Tramites/home
- ▶ http://10.0.100.23:2018 (Portal Web del GAMT, categoría sistemas del GAMT)

#### **6. NIVELES DE ACCESO AL SISTEMA**

Los niveles de acceso a las diferentes funcionalidades que nos brinda el sistema son definidos por Roles de Usuario mismos que serán asignados a solicitud de los encargados de las diferentes unidades del GAMT. Los roles se describen en la siguiente tabla:

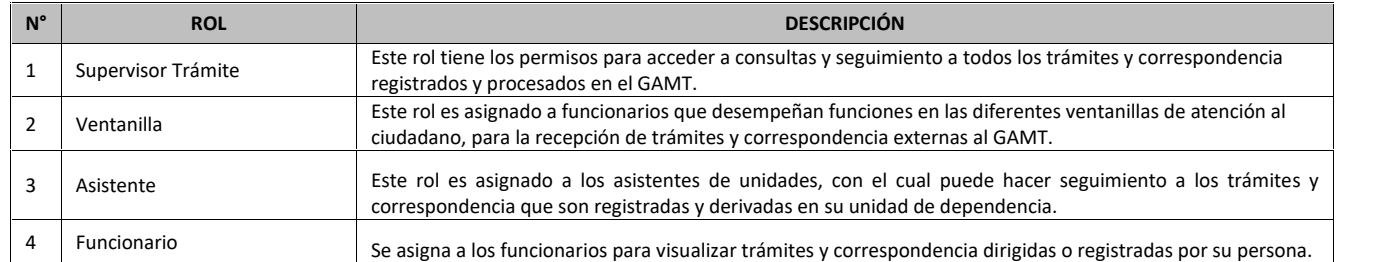

#### **7. INSTRUCCIONES SOBRE EL USO**

En el presente manual de usuario se describen paso a paso las funcionalidades del sistema

#### **7.1.NICIO DEL SISTEMA**

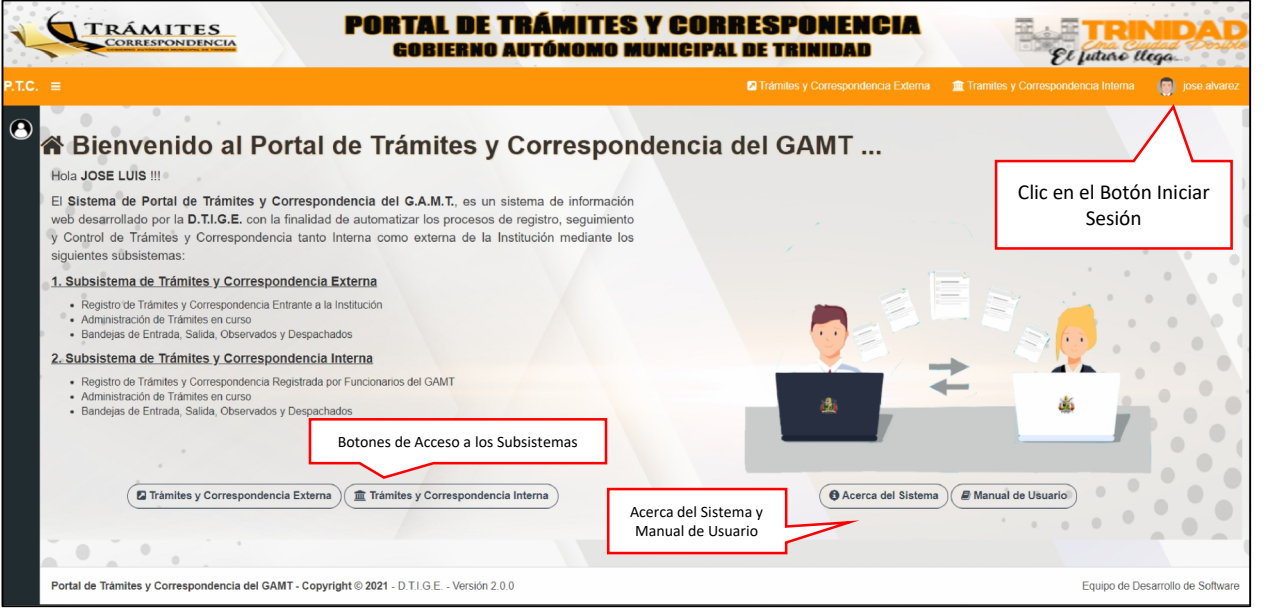

#### **Figura Nº 1: Inicio del Sistema**

**Figura Nº 2: Vista del Sistema desde diferentes Dispositivos**

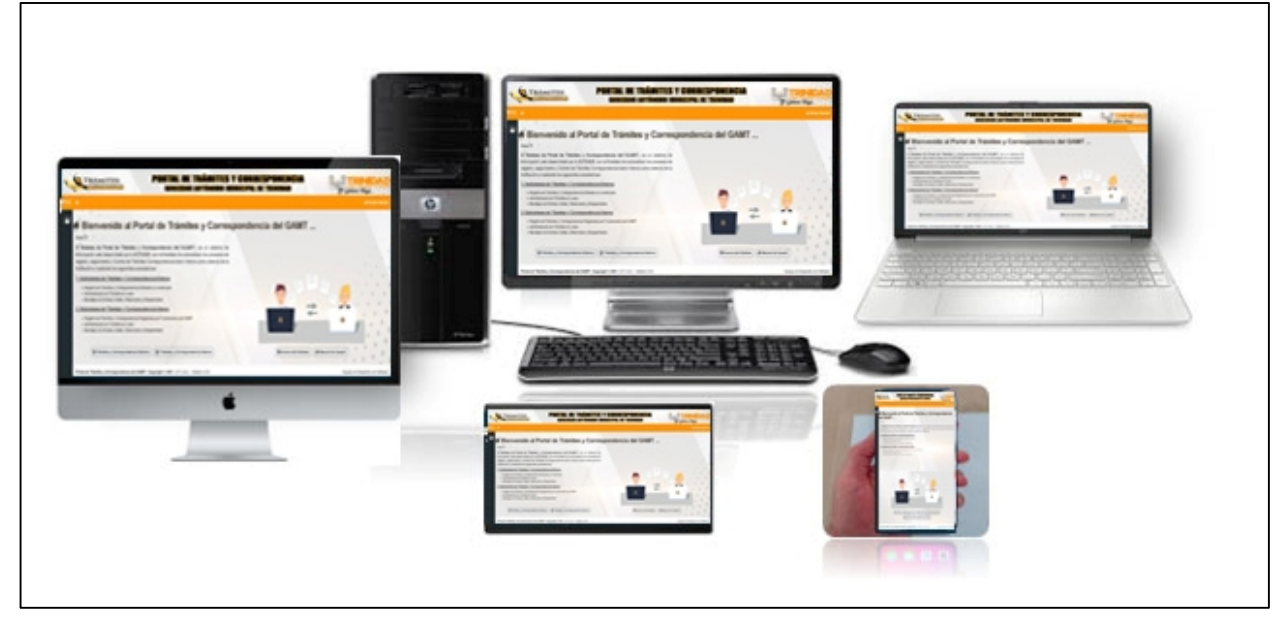

 La interfaz principal del Sistema "Portal de Tramites y Correspondencias del GAMT", visualizada en diferentes dispositivos.

#### **7.2.INICIO DE SESIÓN**

Al hacer click en la opción de iniciar sesión en el menu principal el sistema ingresa al formulario de incio de sesión en cual se deben ingresar las credenciales asignadas al usuario por la DTIGE.

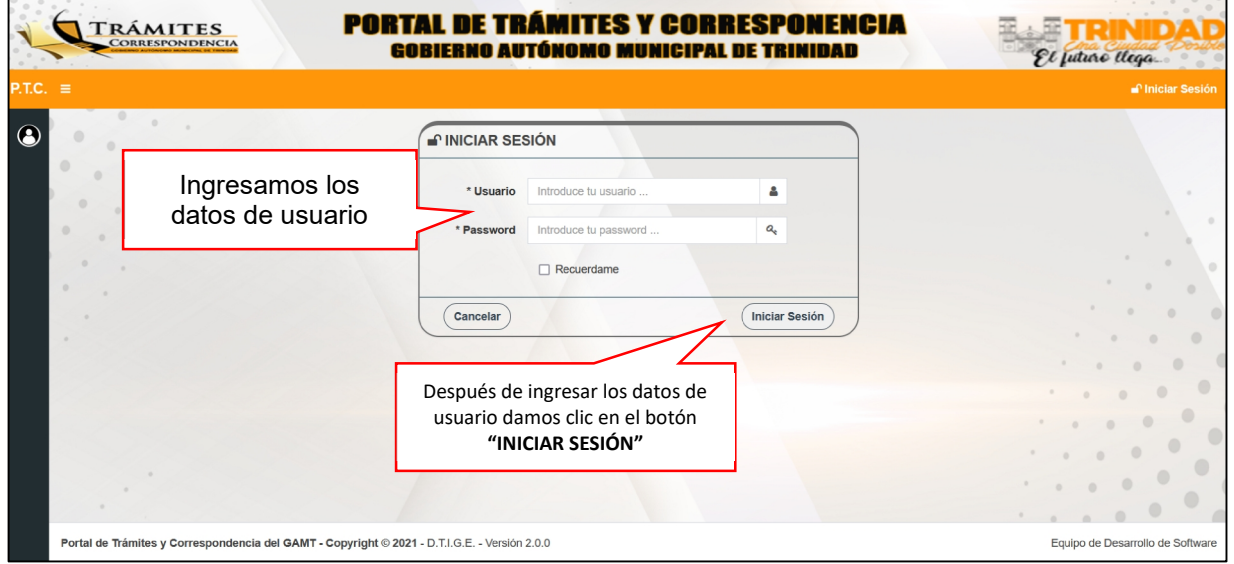

#### **Figura Nº 3: Inicio de sesión**

#### **7.3. CAMBIO DE CONTRASEÑA**

#### **Figura Nº 4: Cambio de Contraseña**

El sistema nos brinda la posibilidad de hacer cambio de la contraseña de usuario por medidas de seguridad mediante el menú desplegable de la parte superior derecha de la pantalla del sistema, en el botón "Cambiar Password".

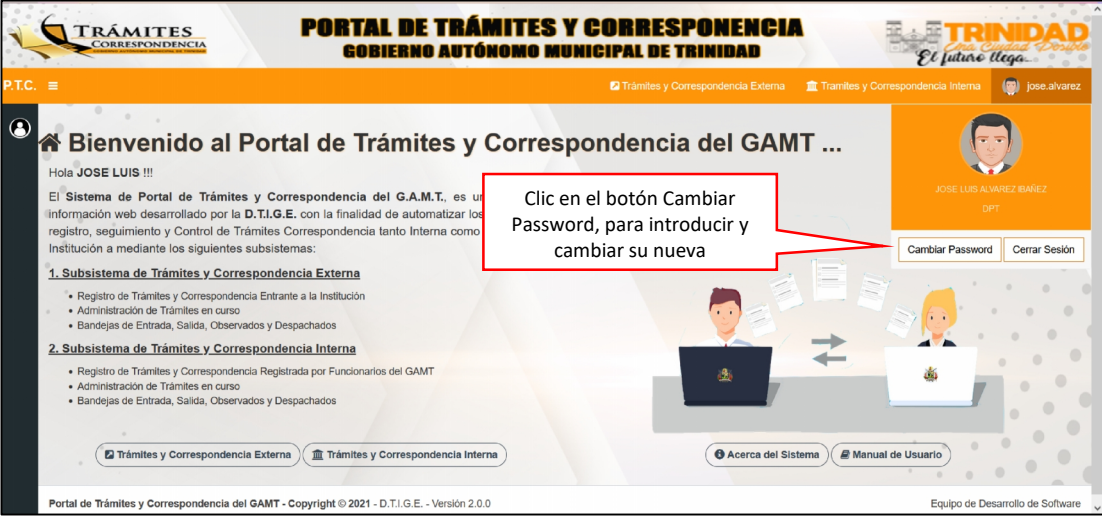

El sistema nos brinda un formulario en el que el usuario debe introducir su contraseña actual y la nueva para posteriormente presionar el botón "ACTUALIZAR"

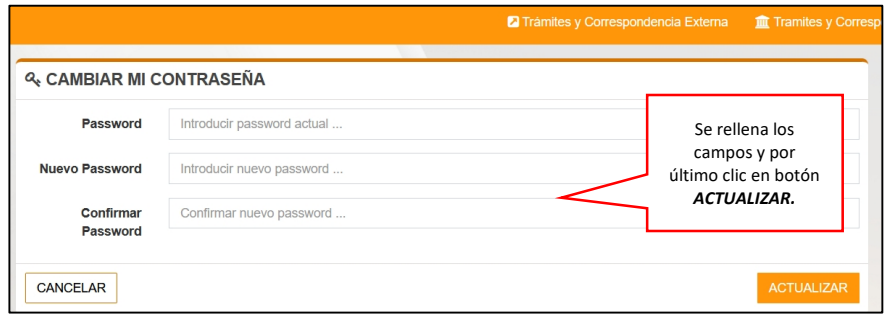

#### **7.4. FUNCIONALIDADES PARA EL ROL "SUPERVISOR DE TRÁMITES"**

El sistema brinda a los usuarios con rol de "Supervisor de Trámites" la posibilidad de ingresar a la funcionalidad de visualizar todos los trámites que se encuentran en curso en todo el GAMT mediante las siguientes vistas.

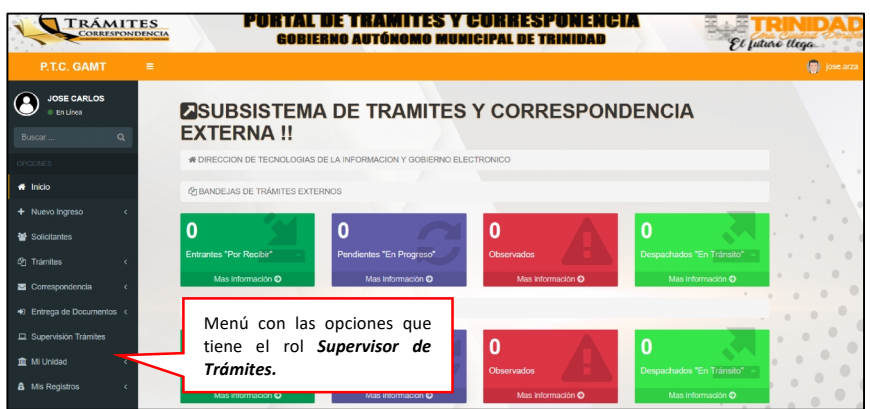

#### **Figura N° 6: Módulo de "Supervisión de Trámites"**

**Figura N° 7: Todos los Trámites en curso del GAMT**

Es un Módulo del sistema que permite visualizar en primera instancia todos los trámites en curso del GAMT, además de un menú secundario en el que podemos visualizar los trámites finalizados, cancelados, observados, búsqueda y estadísticas.

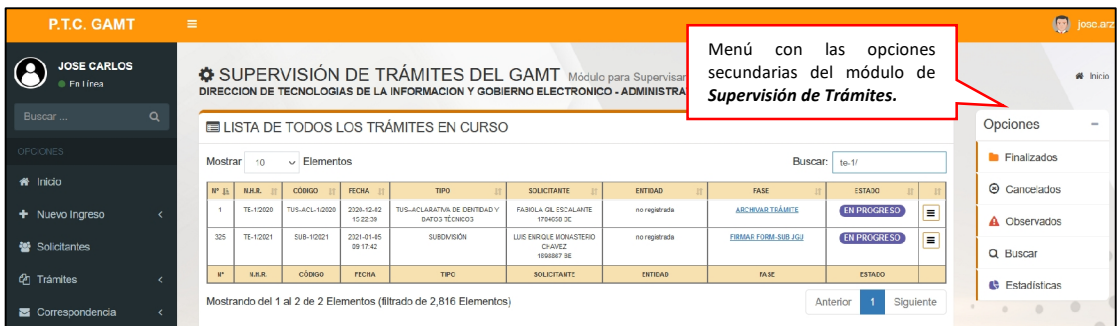

#### **7.5. INTERFAZ: VISUALIZACIÓN GENERAL ROL "VENTANILLA"**

**Figura N° 8: Principal "Ventanilla"**

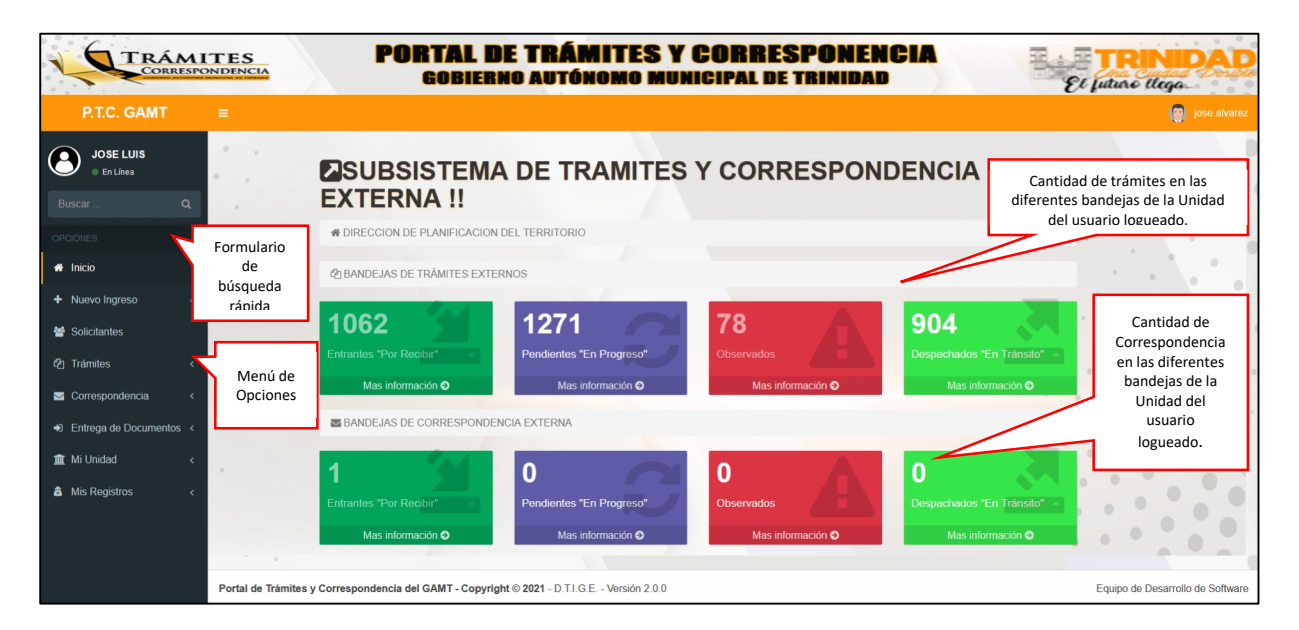

#### **7.6. REGISTRO Y ADMINISTRACÓN DE TRÁMITES EXTERNOS REGISTRADOS EN VENTANILLA**

A continuación, se describen las funcionalidades del módulo de administración de Trámites externos, mismo que nos da opciones de registro, edición generación de hojas de ruta y listado por los diferentes estados y fases por los que atraviesa un trámite.

#### **Figura N° 9: Ingreso a registro de Trámites**

En el menú de opciones del sistema se debe presionar el link de nuevo ingreso y se desplegará las opciones de registrar trámites y correspondencia.

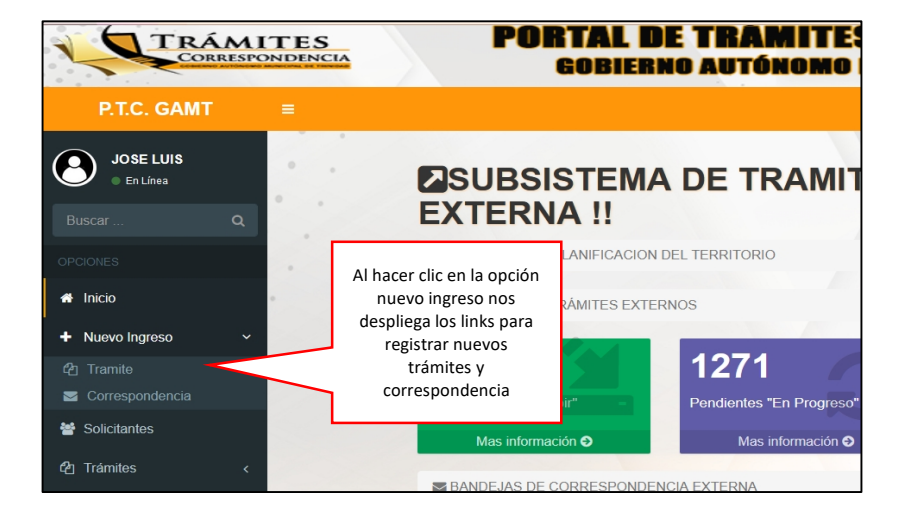

Luego de presionar el botón de registrar trámite el sistema ingresa al formulario de "REGISTRAR NUEVO TRÁMITE" en el cual se debe llenar los campos solicitados y finalmente presionar el botón "REGISTRAR", una vez realizado el registro el sistema desplegará la vista de "ADMINISTRAR TRÁMITE"

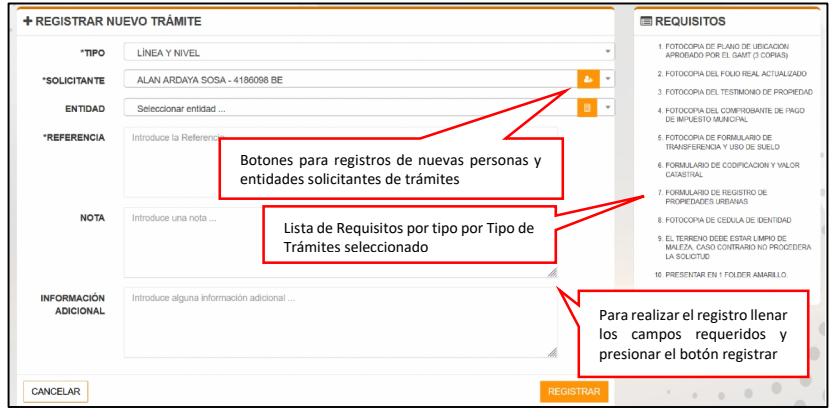

**Figura N° 11: Detalles del Trámite registrado**

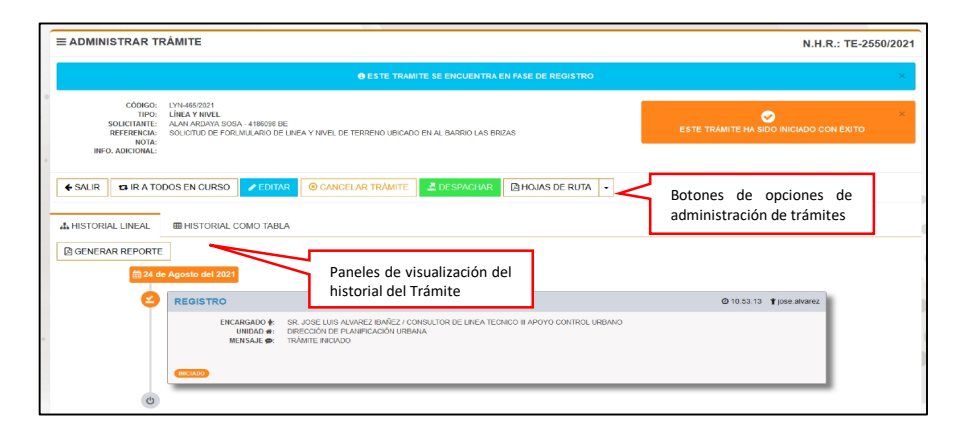

#### **Figura N°12: Hoja de Ruta para Trámites del GAMT**

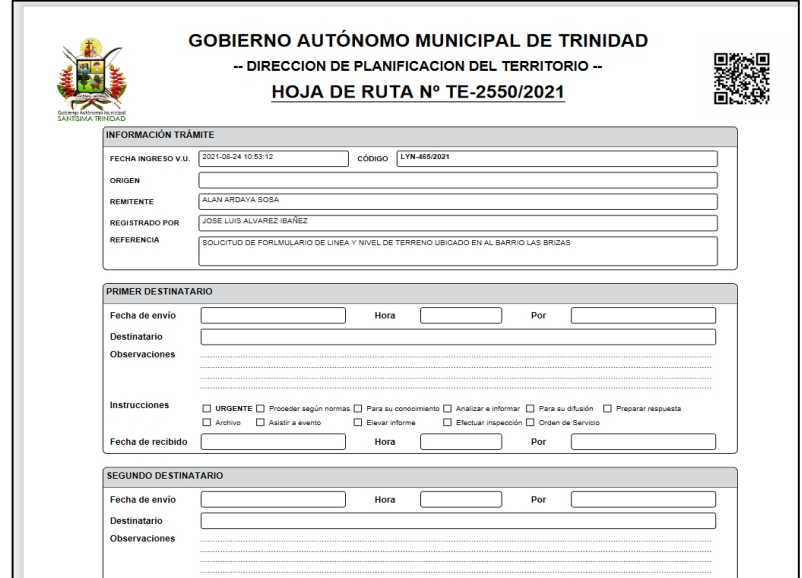

#### **Figura N° 13: Hoja de Ruta para Trámites Especializados de la Dirección de Planificación del Territorio**

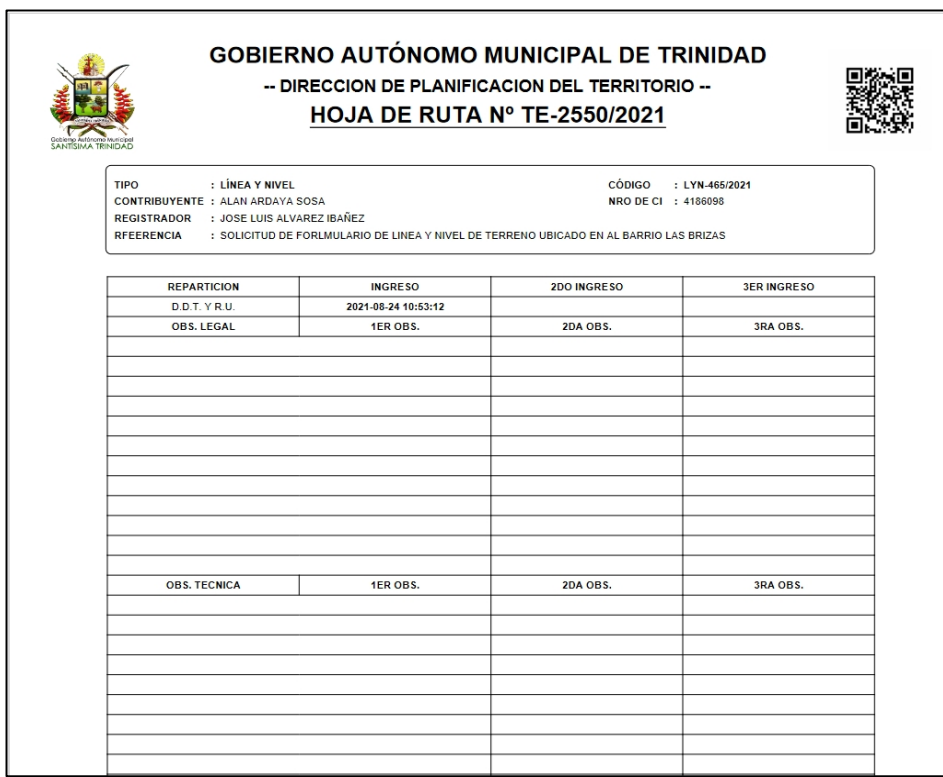

**Figura N° 14: Reporte de Checklist de Requisitos por tipos de Trámites**

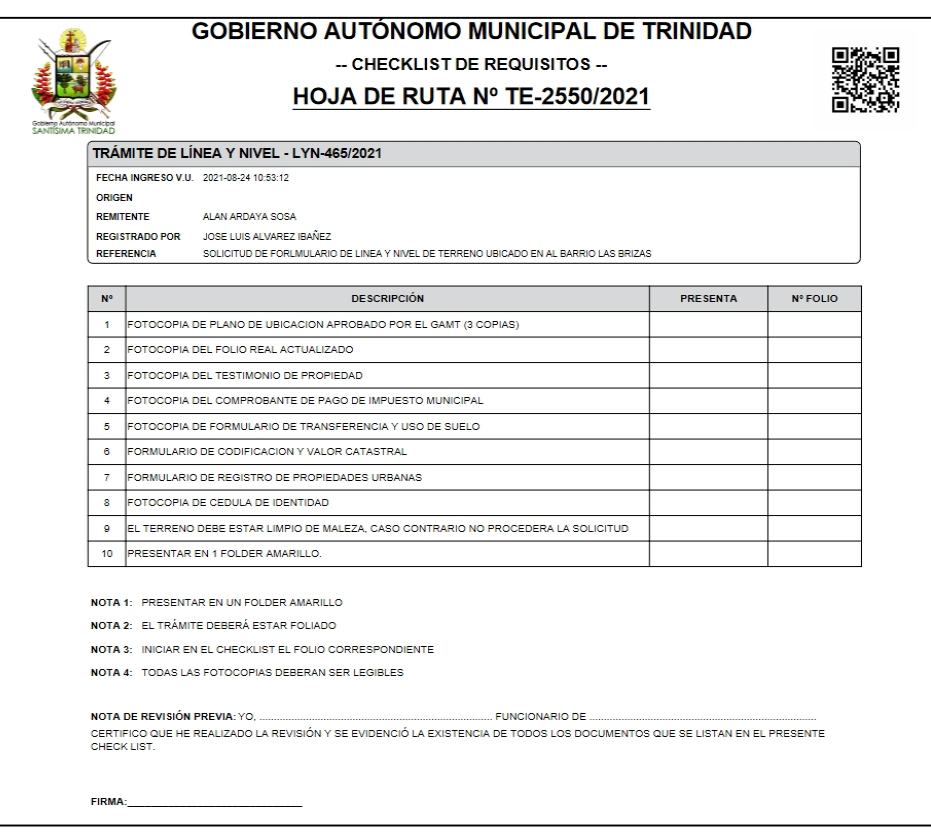

#### **Figura N° 15: Reporte de Checklist de Requisitos por tipos de Trámites**

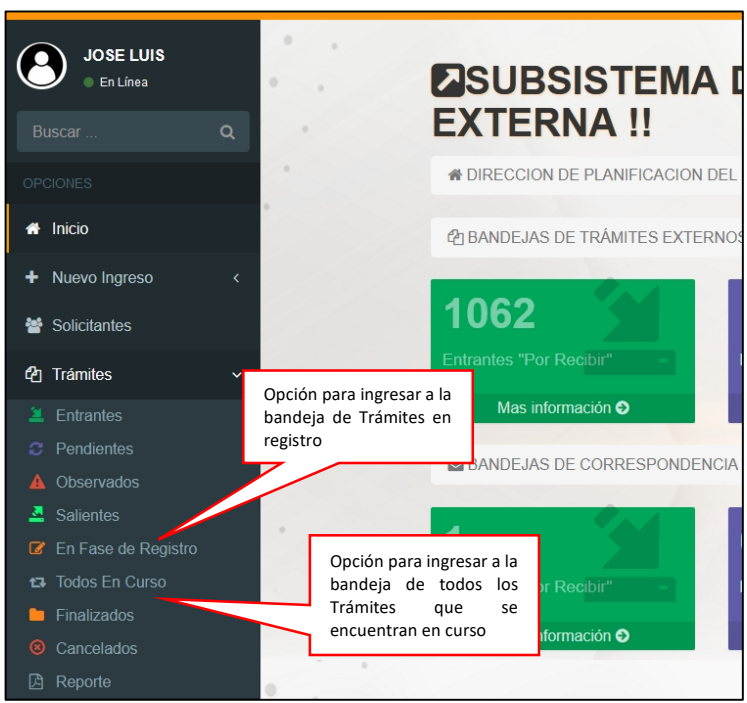

**Figura N° 16: Bandeja de Trámites en registro**

Es una funcionalidad del sistema para la administración de trámites registrados en ventanilla que nos presenta en forma lista todos los trámites que se encuentran en fase de registro, pero no han sido despachados a su primer destinatario según el tipo de trámite.

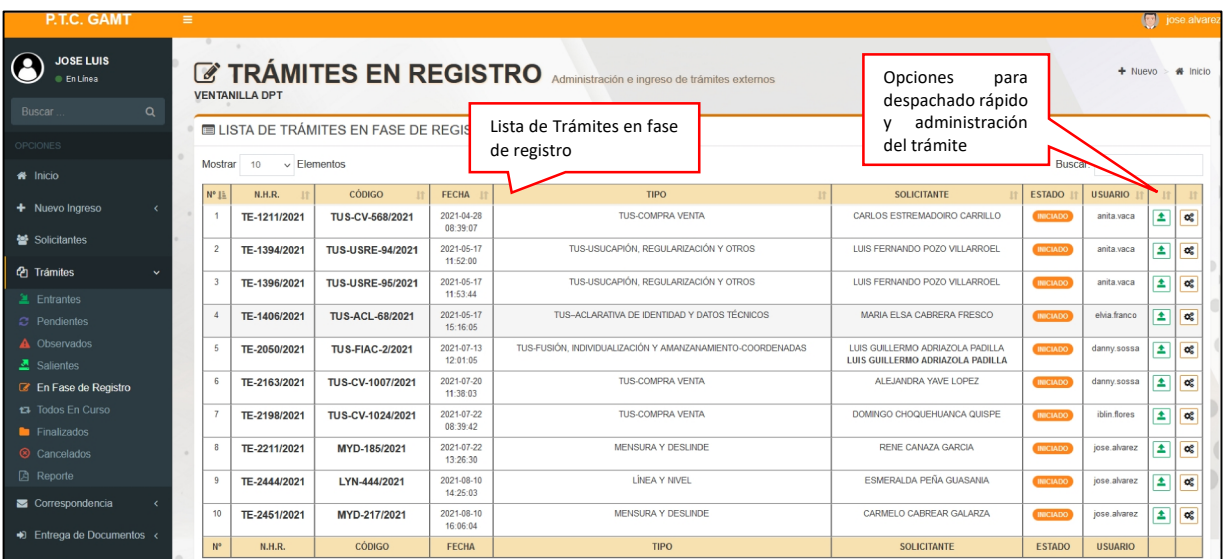

#### **Figura N° 17: Todos los Trámites en curso**

En esta funcionalidad se pueden visualizar y administrar todos los trámites que han sido registrados en ventanilla y se encuentran en curso en cualquiera de las fases y estados que correspondan según el tipo de trámite.

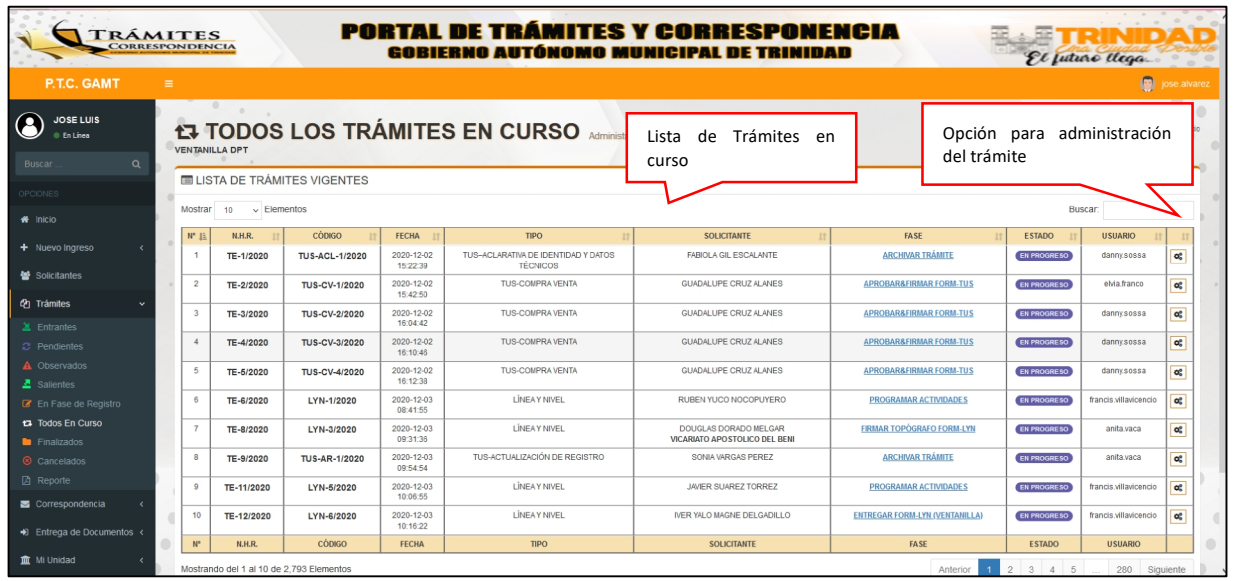

#### **7.7.REGISTRO Y ADMINISTRACIÓN DE CORRESPONDENCIA REGISTRADA EN VENTANILLA**

A continuación, se describen las funcionalidades del módulo de administración de Correspondencia externa, mismo que nos da opciones de registro, edición generación de hojas de ruta y listado por los diferentes estados que atraviesa una correspondencia.

#### **Figura N°18: Formulario de Registro de nueva Correspondencia**

Luego de presionar el botón de registrar Correspondencia el sistema ingresa al formulario de "REGISTRAR NUEVA CORRESPONDENCIA" en el cual se debe llenar los campos solicitados y finalmente presionar el botón "REGISTRAR", una vez realizado el registro el sistema desplegará la vista de "ADMINISTRAR CORRESPONDENCIA"

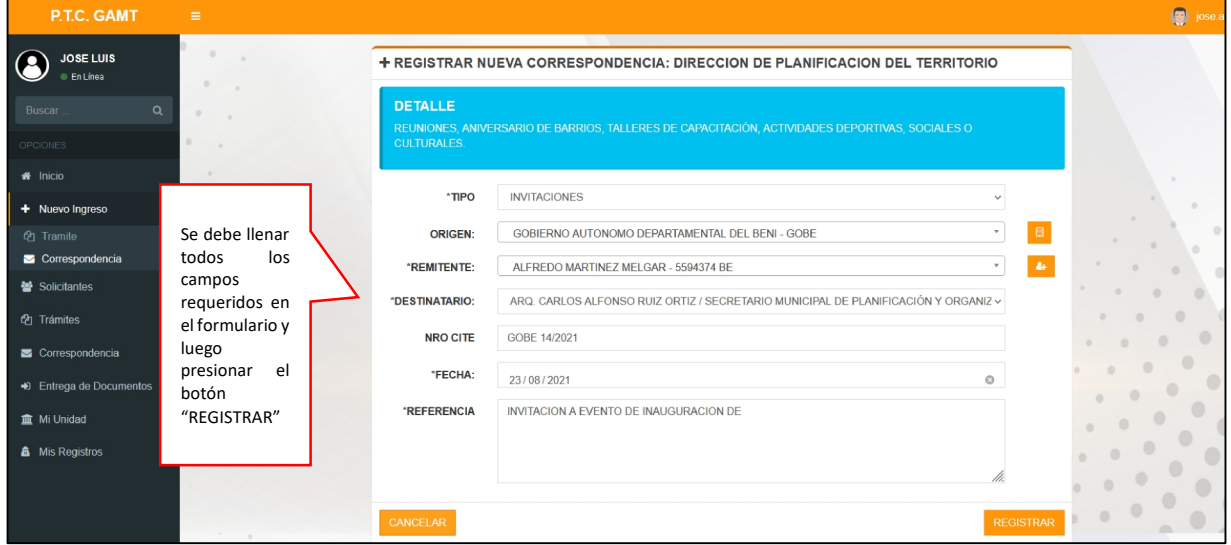

#### **Figura N° 19: Administración de Correspondencia Registrada para despachar a su primer destinatario**

Funcionalidad que permite administrar la correspondencia antes de ser enviada a su primer destinatario, los cuales son autoridades municipales ligadas a las unidades de ventanilla en la que se ingresa la correspondencia.

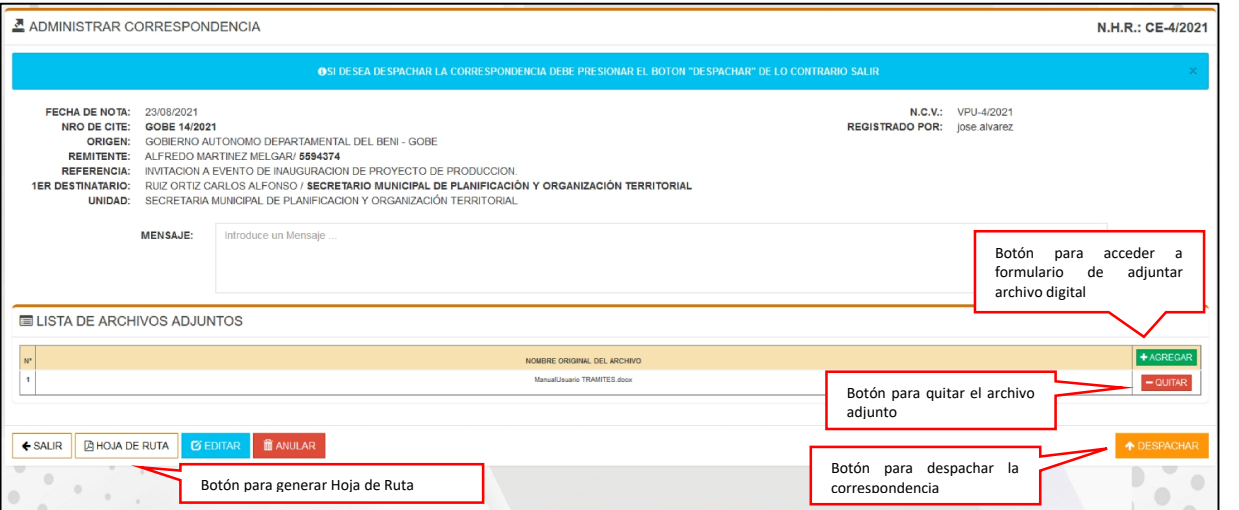

**Figura N° 20: Reporte de Hoja de Ruta**

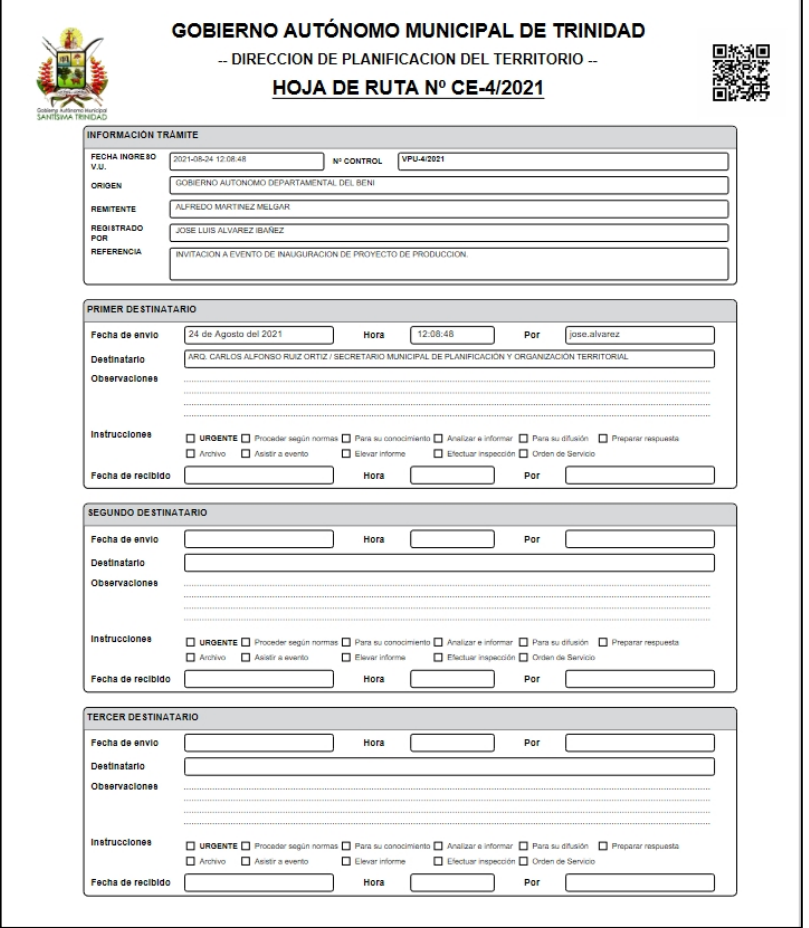

#### **Figura N° 21: Correspondencia en registro**

En esta funcionalidad se pueden visualizar y administrar la Correspondencia que ha sido registrada en ventanilla, pero no ha sido despachada a su primer destinatario.

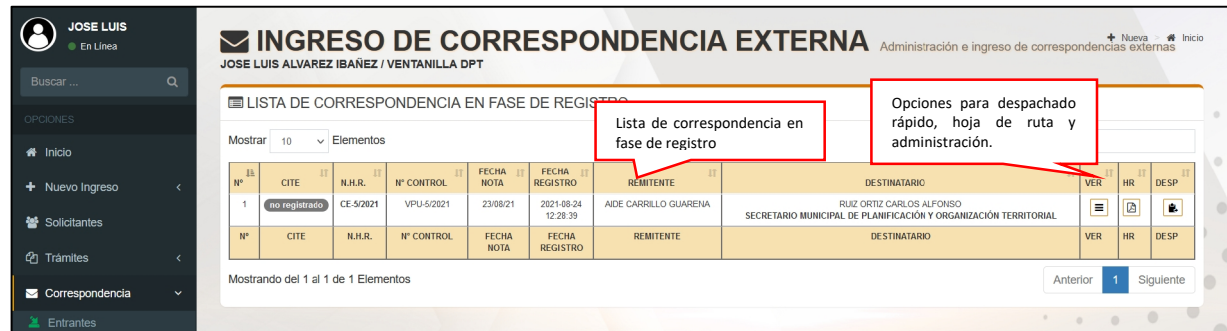

#### **Figura N° 22: Correspondencia en curso**

En esta funcionalidad se pueden visualizar y administrar toda la correspondencia que ha sido registrada en ventanilla y se encuentra en curso en cualquier estado.

| Historial completo de la correspondencia<br>visualizado según en panel seleccionado |                                      |                                                                                      | A CORRESPONDENCIA EXTERNA EN CURSO |                            |                               |                             |                                                          |                                    |                                                                               |                                                                                                  |                   |                         |          |
|-------------------------------------------------------------------------------------|--------------------------------------|--------------------------------------------------------------------------------------|------------------------------------|----------------------------|-------------------------------|-----------------------------|----------------------------------------------------------|------------------------------------|-------------------------------------------------------------------------------|--------------------------------------------------------------------------------------------------|-------------------|-------------------------|----------|
| Buscar <sup>1</sup>                                                                 | $\Omega$                             | Administración e ingreso de correspondencias externas<br>Lista de Correspondencia en |                                    |                            |                               |                             |                                                          |                                    |                                                                               |                                                                                                  |                   |                         |          |
| <b>OPCIONES</b>                                                                     |                                      |                                                                                      | LISTA DE CORRESPONDENCIAS VIO      |                            |                               | curso                       | Opción para administración del<br>trámite y hoja de ruta |                                    |                                                                               |                                                                                                  |                   |                         |          |
| <b>#</b> Inicio                                                                     | Elementos<br>Mostrar<br>10<br>$\sim$ |                                                                                      |                                    |                            |                               |                             |                                                          |                                    |                                                                               |                                                                                                  |                   |                         |          |
| + Nuevo Ingreso                                                                     |                                      | ΙÈ<br>N°                                                                             | NRO, CITE                          | <b>HOJA</b><br><b>RUTA</b> | $N^{\circ}$<br><b>CONTROL</b> | <b>FECHA</b><br><b>NOTA</b> | <b>FECHA</b><br><b>REGISTRO</b>                          | <b>TIPO</b>                        | <b>REMITENTE</b>                                                              | <b>DESTINATARIO</b>                                                                              | <b>ESTADO</b>     |                         |          |
| 警 Solicitantes                                                                      |                                      |                                                                                      | no registrado                      | CE-1/2021                  | VPU-1/2021                    | 18/08/21                    | 2021-08-18<br>12:22:15                                   | <b>INVITACIONES</b>                | GARY LUIS MALAGA GARCIA                                                       | RUIZ ORTIZ CARLOS ALFONSO<br>SECRETARIO MUNICIPAL DE PLANIFICACIÓN Y<br>ORGANIZACIÓN TERRITORIAL | <b>PROGRESO</b>   | 回                       | œ        |
| <b><i>C</i>h</b> Trámites<br>Correspondencia                                        | $\checkmark$                         | $\mathfrak{D}$                                                                       | GOBE 14/2021                       | CE-2/2021                  | VPLI-2/2021                   | 18/08/21                    | 2021-08-18<br>12:23:27                                   | <b>RECLAMOS</b>                    | ABDON JARILLO GUERRERO<br><b>GOBIERNO AUTONOMO</b><br>DEPARTAMENTAL DEL BENI  | RUIZ ORTIZ CARLOS ALEONSO<br>SECRETARIO MUNICIPAL DE PLANIFICACIÓN Y<br>ORGANIZACIÓN TERRITORIAL | <b>DESPACHADO</b> | 図                       | œ        |
| $\mathbf{\hat{a}}$ Entrantes                                                        |                                      | $\overline{3}$                                                                       | 55/2021                            | CE-3/2021                  | VPU-3/2021                    | 09/08/21                    | 2021-08-19<br>11:55:39                                   | <b>OTRAS</b><br><b>SOLICITUDES</b> | ADA VILLAVICENCIO VACA                                                        | RUIZ ORTIZ CARLOS ALFONSO<br>SECRETARIO MUNICIPAL DE PLANIFICACIÓN Y<br>ORGANIZACIÓN TERRITORIAL | <b>DESPACHADO</b> | 図                       | œ        |
| <b>2</b> Pendientes<br>A Observados                                                 |                                      | $\boldsymbol{A}$                                                                     | GOBE 14/2021                       | CE-4/2021                  | VPU-4/2021                    | 23/08/21                    | 2021-08-24<br>12:08:48                                   | <b>INVITACIONES</b>                | ALFREDO MARTINEZ MELGAR<br><b>GOBIERNO AUTONOMO</b><br>DEPARTAMENTAL DEL BENI | RUIZ ORTIZ CARLOS ALFONSO<br>SECRETARIO MUNICIPAL DE PLANIFICACIÓN Y<br>ORGANIZACIÓN TERRITORIAL | <b>DESPACHADO</b> | ø                       | $\alpha$ |
| <b>콘</b> Salientes<br><b><i>B</i></b> En Fase de registro                           |                                      | 5                                                                                    | no registrado                      | CE-5/2021                  | VPU-5/2021                    | 23/08/21                    | 2021-08-24<br>12:28:39                                   | <b>OTRAS</b><br><b>SOLICITUDES</b> | AIDE CARRILLO GUARENA                                                         | RUIZ ORTIZ CARLOS ALFONSO<br>SECRETARIO MUNICIPAL DE PLANIFICACIÓN Y<br>ORGANIZACIÓN TERRITORIAL | <b>INICIADO</b>   | $\overline{\mathbb{B}}$ | œ        |
| ta En Curso                                                                         |                                      | $N^{\circ}$                                                                          | NRO, CITE                          | <b>HOJA RUTA</b>           | <b>FECHA NOTA</b>             | IN <sup>e</sup> CONTROL     | <b>FECHA</b><br><b>REGISTRO</b>                          | <b>TIPO</b>                        | <b>REMITENTE</b>                                                              | <b>DESTINATARIO</b>                                                                              | <b>ESTADO</b>     |                         |          |

**Figura N°23: Detalle Completo de la Correspondencia en curso**

![](_page_13_Picture_85.jpeg)

#### **7.8. REGISTRO Y ADMINISTRACÓN SOLICITANTES**

Estas funcionalidades nos permiten registrar y Administrar información tanto de personas como entidades que solicitan algún Trámite o ingresan una correspondencia al GAMT, además de esta el sistema nos brinda formularios de registro rápido al momento de ingresar trámites y correspondencia nueva.

![](_page_14_Picture_151.jpeg)

![](_page_14_Figure_3.jpeg)

#### **Figura N°25: Formulario de Registro de nueva Persona**

![](_page_14_Picture_152.jpeg)

![](_page_14_Figure_6.jpeg)

![](_page_14_Picture_153.jpeg)

#### **7.9. VISUALIZACIÓN DE BANDEJAS (ENTRADA, PENDIENTES, OBSERVADOS Y DESPACHADOS)**

A continuación, se describen lasfuncionalidades de bandejas de entrada, pendientes, observados y salida las cuales están disponibles para todos los roles con la diferencia de que, si el usuario que ha ingresado a sistema tiene rol de ventanilla o asistente, podrá visualizar todos los trámites y correspondencia que se procesa en su unidad

![](_page_15_Figure_2.jpeg)

#### **Figura N° 27: Menú para selección de bandejas**

![](_page_15_Figure_4.jpeg)

![](_page_15_Picture_123.jpeg)

![](_page_15_Figure_6.jpeg)

![](_page_15_Picture_124.jpeg)

#### **Figura N°30: Bandeja de Trámites pendientes de procesar**

Funcionalidad que permite visualizar en forma de lista los trámites que han sido decepcionados por el usuario y puestos en estado de pendiente.

| P.T.C. GAMT                                       | $=$                                  |                 |                        |                  |               |                         |                                                                                                 |                                                                         |                                                             |                                |                   | (B) jose.alvar |  |
|---------------------------------------------------|--------------------------------------|-----------------|------------------------|------------------|---------------|-------------------------|-------------------------------------------------------------------------------------------------|-------------------------------------------------------------------------|-------------------------------------------------------------|--------------------------------|-------------------|----------------|--|
| <b>JOSE LUIS</b><br>Entinee                       |                                      |                 |                        |                  |               |                         | DIRECCION DE PLANIFICACION DEL TERRITORIO « CONSULTOR DE LINEA TECNICO III APOYO CONTROL URRANO | C BANDEJA DE TRÁMITES PENDIENTES Módulo de gestión de trámites externos |                                                             |                                |                   | # Inicio       |  |
| $\alpha$<br>Buscar                                | <b>ELISTA DE TRÁMITES PENDIENTES</b> |                 |                        |                  |               |                         |                                                                                                 |                                                                         | Botón de administración del trámite                         |                                |                   |                |  |
| <b><i>CPCIONES</i></b>                            |                                      |                 |                        |                  |               |                         | Lista de trámites pendientes                                                                    |                                                                         |                                                             |                                |                   |                |  |
| # Inicio                                          |                                      | Mostrar         | 10                     | $\vee$ Elementos |               |                         |                                                                                                 |                                                                         |                                                             | Buscar                         |                   |                |  |
|                                                   |                                      | 10 <sup>2</sup> | <b>RECIBIDO</b>        | <b>BLISE</b>     | <b>CÓDIGO</b> | <b>TIPO</b>             | 14.57                                                                                           | <b>REMITENTE</b>                                                        | <b>INCARGADO</b>                                            | <b>SOLICITANTI</b>             | USUARIO           |                |  |
| + Nuevo Ingreso                                   |                                      |                 | 2020-12-03<br>10.12.31 | TE-6/2020        | LYN-1/2020    | LIVEA Y MVEL            | PROGRAMAR ACTIVIDADES                                                                           | TABLE TEACH DAT2ER<br>DIRECCIÓN DE PLANIFICACIÓN URBANA                 | JOSE LUS ALVANEZ BANEZ<br>JEFATURA DE CONTROL URRANO        | RUBEN YUCO NOCOPUYERO          | jose.alvarez      | œ              |  |
| <b>登</b> Solicitantes                             |                                      |                 | 2020-12-03<br>10.13.04 | TE-11/2020       | LYN-5/2020    | DISPLAYMENT.            | PROGRAMAR ACTIVIDADES                                                                           | TABIA TEJADA DATZER<br>DIRECCIÓN DE PLANIFICACIÓN URBANA                | JOSE LUIS ALVAREZ BAÑEZ<br>JEFATURA DE CONTROL URRANO       | JAVER SUAREZ TORREZ            | lose.alvarez      | $\alpha_i^*$   |  |
| <sup>(2</sup> ] Trámites                          |                                      |                 | 2020-12-07<br>091450   | TE-13/2020       | MYD-1/2020    | <b>MRIDGE VIDES BEE</b> | PROGRAMAR ACTIVITADES                                                                           | TABIA TEJADA DATZER<br>DIRECCIÓN DE PLANFICACIÓN URBANA                 | JOSE LUS ALVAREZ BAREZ<br><b>JEFATURA DE CONTROL URBANO</b> | CABLOS HIGO IBIARTE QUARTIA    | inse alvarez      | $\alpha$       |  |
| 里 Entrantes                                       |                                      |                 | 2020-12-07<br>02.15.04 | TE-14/2020       | MYD-2/2020    | MENSURA Y DESLINDE      | <b>PROGRAMAR ACTIVIDADES</b>                                                                    | TABLE TEALDA DATZER<br>DIRECCIÓN DE PLANIFICACIÓN URBANA                | JOSE LUS ALVAREZ BANEZ<br>JEFATURA DE CONTROL URBANO        | JOSE CARLOS FILARTE QUARDAL    | jose alvarez      | $\alpha_i^*$   |  |
| <b>C: Pendientes</b><br>A Observados              |                                      |                 | 2020-12-07<br>09.15:11 | TE-15/2020       | MYD-3/2020    | MENSURA Y DESLINDE      | <b>PROGRAMAR ACTIVIDADES</b>                                                                    | TABLE TEALOG DAT2ER<br>DIRECCIÓN DE PLANFICACIÓN URBANA                 | JOSE LUIS ALVAREZ BANEZ<br>JEFATURA DE CONTROL URBANO       | MARIA ISABEL ROCA SAUCEDO      | jose alvarez      | $\alpha_i^*$   |  |
| $B$ Saliantes                                     |                                      |                 | 2020-12-07<br>09:55:17 | TE-16/2020       | MYD-4/2020    | MENSURA Y DESLINDE      | PROGRAMAR ACTIVIDADES                                                                           | TABLE TELEDA DATZER<br>DIRECCIÓN DE PLANIFICACIÓN URBANA                | JOSE LUS ALVANEZ BAREZ<br>JEFATURA DE CONTROL URRANO        | CARLOS ARMANDO FIJARTE GUARDIA | lose.alvarez      | œ              |  |
| <b>D</b> En Fase de Registro<br>47 Todos En Curso |                                      |                 | 3039-17-07<br>09:15:28 | TE-17/2020       | MYD-5/2020    | MENSURA Y DESLINEE      | PROGRAMAR ACTIVITADES                                                                           | TABLA TEJADA DATZER<br>DIRECCIÓN DE FLANFICACIÓN URBANA                 | JOSE LUS ALVAREZ BAREZ<br>JEFATURA DE CONTROL URBANO        | FSUS OIL FREDO FARRA GUARDIA   | <b>CAA NUMBER</b> | œ              |  |
| <b>E</b> Finalizados                              |                                      |                 | 2020-12-07<br>10.12.25 | TE-58/2020       | MYD-6/2020    | MENSURA Y DESLINDE      | <b>PROGRAMAR ACTIVIDADES</b>                                                                    | TABLE TRAILED DAT2RR<br>DIRECCIÓN DE PLANFICACIÓN URBANA                | JOSE LUIS ALVAREZ BAÑEZ<br>JEFATURA DE CONTROL URBANO       | FAROLA SURRANA SORIA           | jose alvarez      | $\alpha$       |  |
| <b>Cancolados</b>                                 |                                      |                 | 2020-12-07<br>10:38:05 | TE-62/2020       | MYD-7/2020    | MENSURA Y DESLINDE      | <b>PROGRAMAR ACTIVIDADES</b>                                                                    | TABLE TEJADA DATZER<br>DIRECCIÓN DE PLANFICACIÓN URBANA                 | JOSE LUS ALVANEZ BANEZ<br>JEFATURA DE CONTROL URBANO        | VALERIANO SUVO LOPEZ           | isse alvarez      | $\alpha$       |  |
| <b>四</b> Reporte                                  |                                      | 10              | 2020.12.07<br>110318   | TE-63/2020       | LYN-14/2020   | LINEA Y MAEL            | PROGRAMAR ACTIVIDADES                                                                           | TABLA TEJADA DATZER<br>DIRECCIÓN DE PLANIFICACIÓN URBANA                | JOSE LUS ALVAREZ BAREZ<br>JEFATURA DE CONTROL URBANO        | LUS ARTURO VARGAS GUZILIAN     | <b>CAR ANADAZ</b> | œ              |  |
| Correspondencia                                   |                                      | <b>MA</b>       | <b>RECIBIDO</b>        | <b>N.H.R.</b>    | <b>CÓDIGO</b> | TIPO.                   | <b>FASE</b>                                                                                     | <b>REMITENTE</b>                                                        | <b>FIICARGADO</b>                                           | SOLICITANTE                    | <b>IISIMRIO</b>   |                |  |

**Figura N° 31: Detalles del trámite pendiente**

Funcionalidad para administrar el trámite que ha sido recibido y se encuentra en estado pendiente, en ella se encuentran las opciones para registrar una actividad, despachar, observar, ver las hojas de ruta y consultar el historial completo del trámite.

![](_page_16_Picture_115.jpeg)

#### **Figura N° 32: Despachar Trámite pendiente**

Funcionalidad para despachar el trámite que ha sido procesado por el usuario seleccionando como destinatario la unidad correspondiente a la siguiente fase según el tipo de trámite.

![](_page_16_Picture_116.jpeg)

#### **Figura N° 33: Observar el trámite pendiente**

Funcionalidad para observar el trámite que se encuentra pendiente de procesar por el usuario.

![](_page_17_Picture_57.jpeg)

#### **Figura N° 34: Registrar actividad relacionada con el trámite pendiente**

Funcionalidad para registrar alguna actividad que tenga que ver con el procesamiento del trámite.

![](_page_17_Picture_58.jpeg)

**Figura N° 35: Bandeja de Correspondencia pendiente de procesar**

Funcionalidad que permite visualizar en forma de lista la correspondencia que ha sido decepcionada por el usuario y puesta en estado de pendiente.

![](_page_17_Picture_59.jpeg)

#### **Figura N° 36: Detalles de la correspondencia pendiente**

Funcionalidad para administrar la correspondencia que ha sido recibida y se encuentra en estado pendiente de procesar, en ella se encuentran las opciones para registrar una actividad, despachar, observar, ver las hojas de ruta, finalizar y consultar el historial completo de la correspondencia.

![](_page_18_Picture_101.jpeg)

**Figura N° 37: Derivar Correspondencia pendiente**

Funcionalidad para despachar la correspondencia que ha sido procesada por el usuario seleccionando una o más unidades como destinatario.

![](_page_18_Picture_102.jpeg)

**Figura N° 38: Finalizar Correspondencia**

Funcionalidad para finalizar una correspondencia que ha sido procesado por el usuario.

![](_page_18_Picture_103.jpeg)

#### **Figura N° 39: Observar la Correspondencia pendiente**

Funcionalidad para observar la correspondencia que se encuentra pendiente de procesar por el usuario.

![](_page_19_Picture_59.jpeg)

![](_page_19_Figure_3.jpeg)

Funcionalidad para registrar una actividad sobre el procesamiento de la correspondencia.

![](_page_19_Picture_60.jpeg)

#### **Figura N°41: Bandeja de Trámites despachados**

Es la funcionalidad en la que lista los trámites que hayan sido despachados a una siguiente fase según el tipo de trámite.

![](_page_19_Picture_61.jpeg)

#### **Figura N° 42: Detalles del Trámite despachado**

Funcionalidad para administrar el trámite que ha sido despachado, en ella se encuentran las opciones para cancelar el envío, ver las hojas de ruta y visualizar el historial completo del trámite.

![](_page_20_Picture_72.jpeg)

**Figura N° 43: Cancelar el envío del Trámite**

Funcionalidad para cancelar el envío del trámite, en la cual se debe introducir un mensaje como descripción del motivo de cancelación del envío.

![](_page_20_Picture_73.jpeg)

**Figura N° 44: Bandeja de Correspondencia despachada**

Es la funcionalidad en la que lista la correspondencia que haya sido despachada a uno o más destinatarios.

![](_page_20_Picture_74.jpeg)

#### **Figura N° 45: Detalles del Trámite despachado**

Funcionalidad para administrar la correspondencia que ha sido despachada, en ella se encuentran las opciones para anular el envío, ver las hojas de ruta y visualizar el historial completo de la correspondencia.

![](_page_21_Picture_36.jpeg)